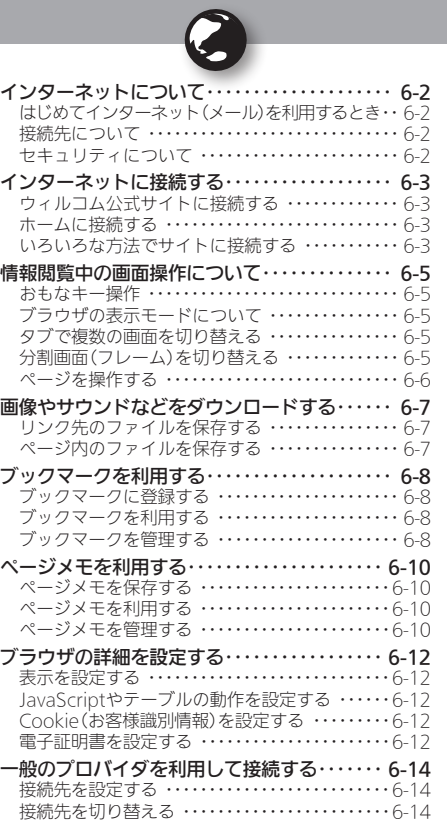

# **WX01SH**

インターネット

# <span id="page-1-0"></span>■インターネットについて ないやく インターネットを利用

本機のブラウザを利用すると、インターネットに接続し、ウィル コム公式サイトや一般のパソコン用サイトを利用することがで きます。

●インターネットのサービス内容やパケット通信料など詳しくは、 ウィルコムサービスセンターまでお問い合わせください。

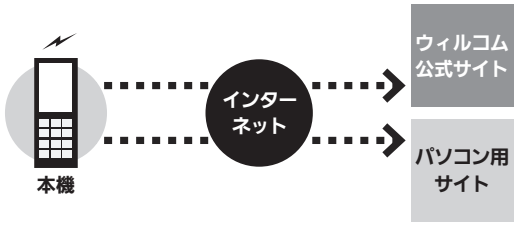

#### はじめてインターネット(メール)を利用するとき

オンラインサインアップを行い、インターネット接続先(「CLUB AIR-EDGE」)の開通操作を行う必要があります。詳しくは、 P.1-17を参照してください。

●オンラインサインアップを行うと、ウィルコムのメールアドレスも 取得できます。

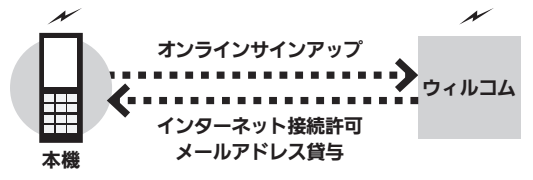

#### 接続先について

本機では、ウィルコム提供のインターネット接続先(「CLUB AIR-EDGEI)以外に、一般のプロバイダやお客様の会社などの ネットワークを利用して、インターネットに接続することがで きます。詳しくは、[P.6-14](#page-13-1)を参照してください。

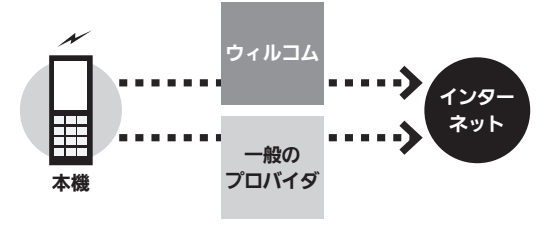

#### セキュリティについて

本機のブラウザでは、特別な操作なしで、SSLやTLSに対応した サイトを利用することができます。SSLやTLSに対応したサイト ではデータは暗号化して送受信されるため、高いセキュリティ での利用が可能になります。

- ●本機のブラウザは、SSL/TLS対応サイトと判断し、SSL/TLSによ る接続が完了すると、画面の上部に「恐」を表示します。
- ●閲覧中のSSL/TLS対応サイトにアクセスするために必要な証明書 を確認したり、各証明書の有効/無効設定ができます。
- ●お客様に対しSSI/TLS対応サイトの安全性などに関して何ら保証 を行うものではありません。万一、何らかの損害がお客様に発生し た場合でも一切責任を負うものではありませんので、あらかじめご 了承ください。

ネッ

# <span id="page-2-0"></span>インターネットに接続する ファインフィッシュ ウィルコム公式サイトやパソコン用サイトを閲覧

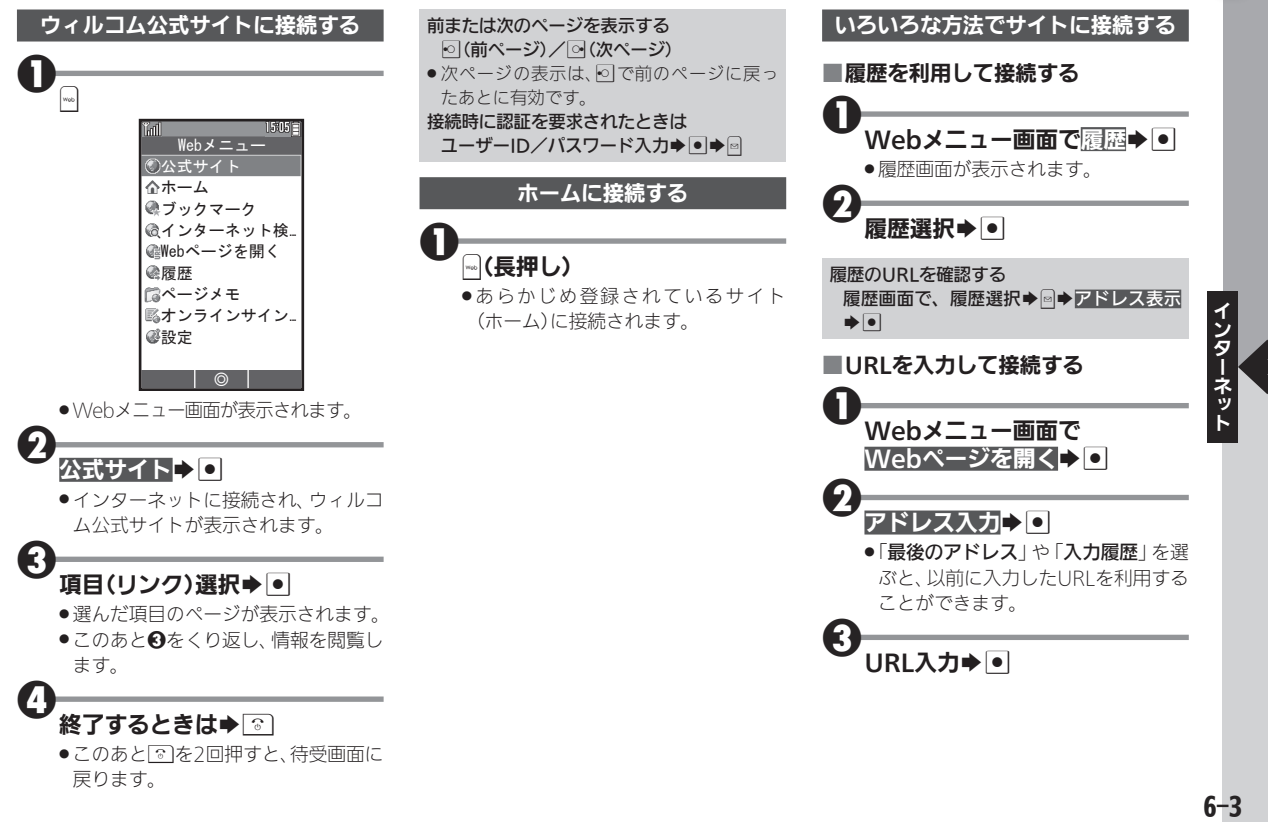

インターネットに接続する

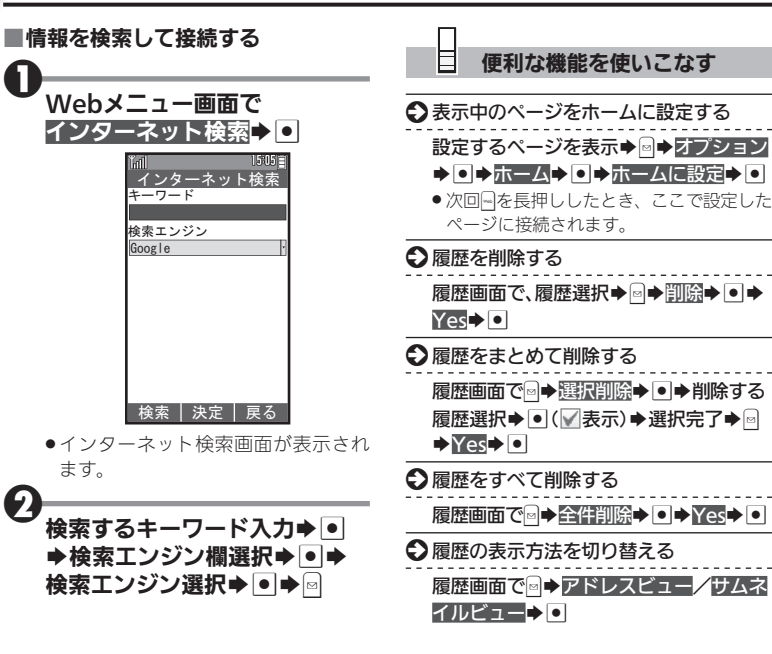

シターネット しゅうしょう しゅうしゅん しゅうしゅう  $6 - 4$ 

# <span id="page-4-0"></span>情報閲覧中の画面操作について キーキャンキー操作や画面操作を覚えて快適に閲覧

#### おもなキー操作

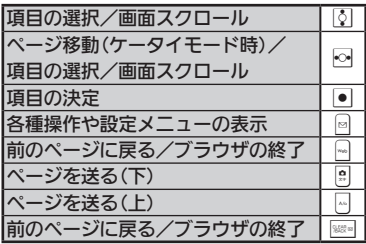

#### ブラウザの表示モードについて

本機のブラウザは、次の3つのモードで利 用することができます。

#### ■ケータイモード

ページを本機の画面幅に合わせて表示す るモードです。「る「可目の選択、画面スク ロール(上下)が行えます。

#### ■Smart-Fitモード

ページを再構成し、本機の画面幅に合わせ て表示するモードです。このモードではポ インタ(※)が利用でき、図で項目の選択、 |3|で画面スクロール(上下)が行えます。

#### ■デスクトップモード

ページをパソコンと同様のレイアウトで 表示するモードです。このモードではポ インタ(い)が利用でき、トマ項目の選択、 画面スクロール(上下左右)が行えます。

# ■表示モードを切り替える 情報閲覧中に図 表示モード・コ →モード選択→回

■ツールバーを利用する

Smart-Fitモードやデスクトップモード では、各種操作が簡単に行えるツール バーを利用できます。

●ポインタ表示時に無操作で1秒間経過する と、 曳に表示が変わります。このとき、次の 操作を行います。

## 食表示中に●

●ツールバーが表示されます。このあと fでアイコンを選んで利用します。

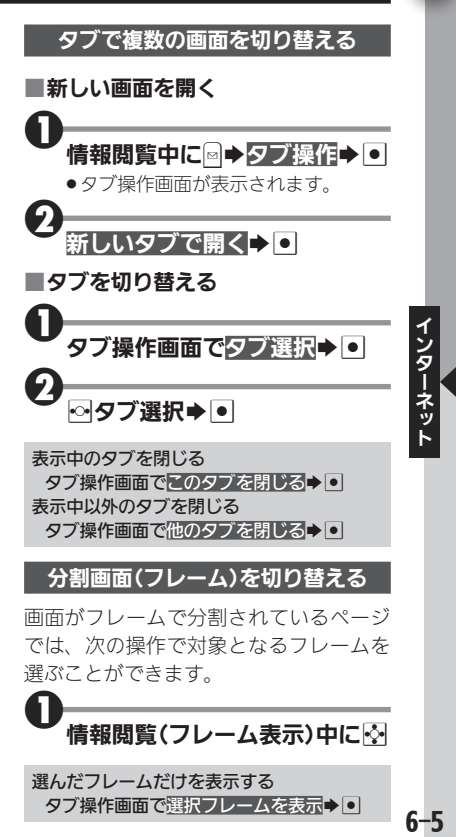

<span id="page-5-0"></span>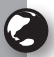

### 情報閲覧中の画面操作について

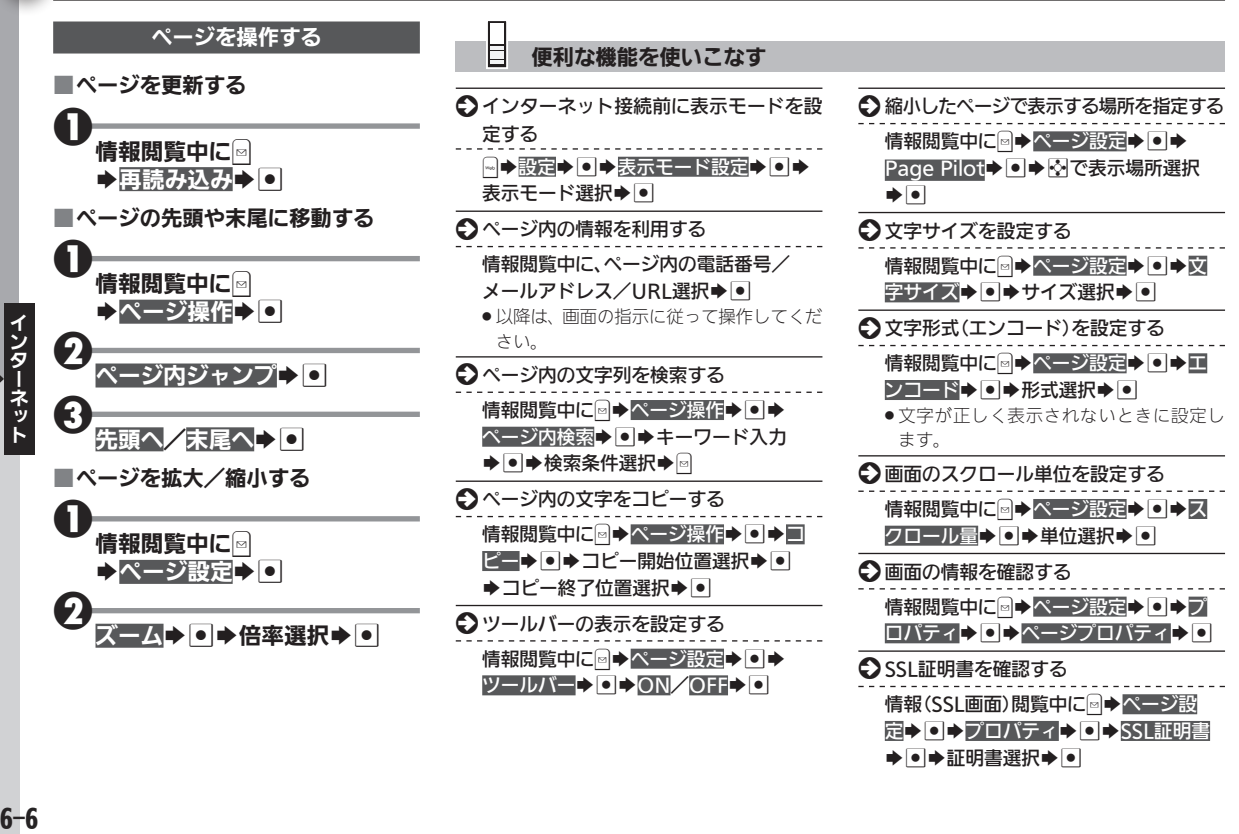

◆●◆証明書選択◆●

# <span id="page-6-0"></span>画像やサウンドなどをダウンロードする インターネット上の画像やサウンドをダウンロード

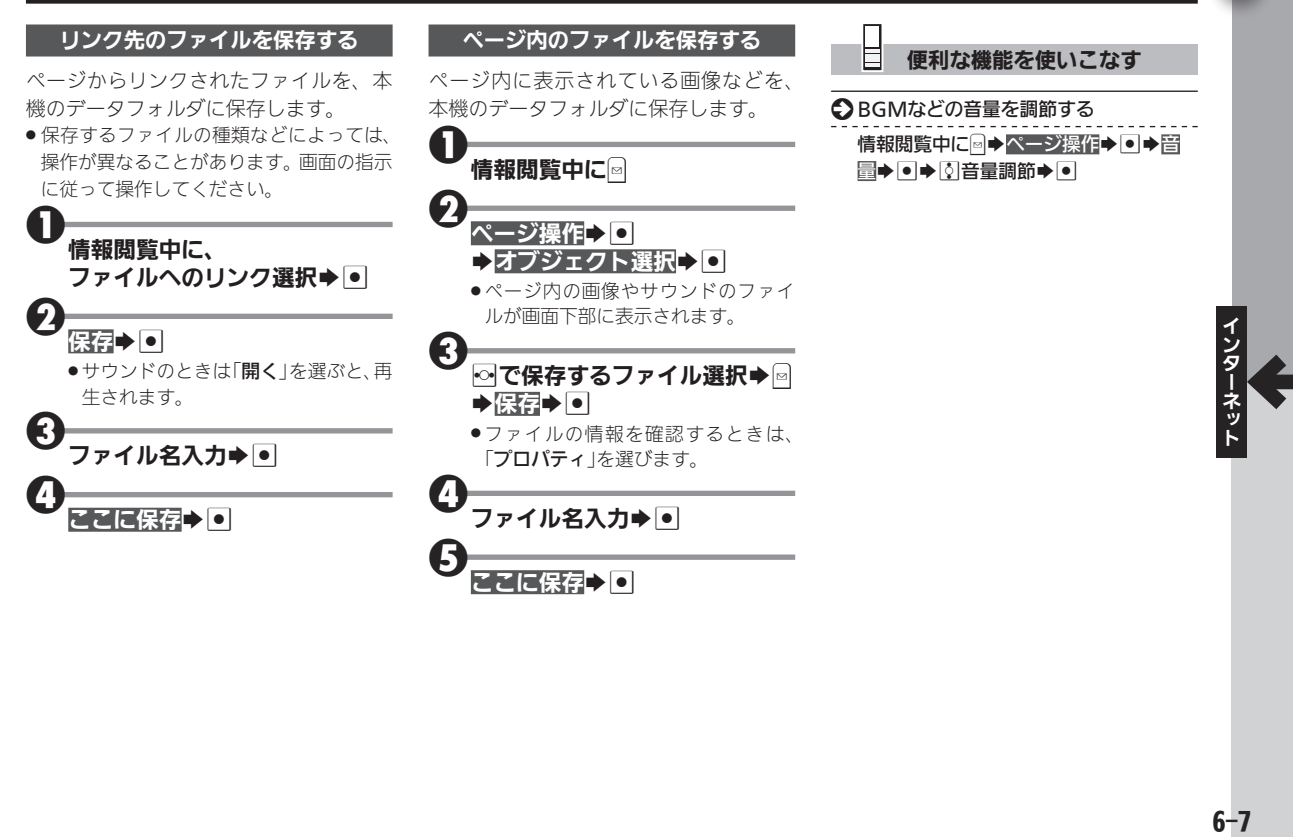

<span id="page-7-0"></span>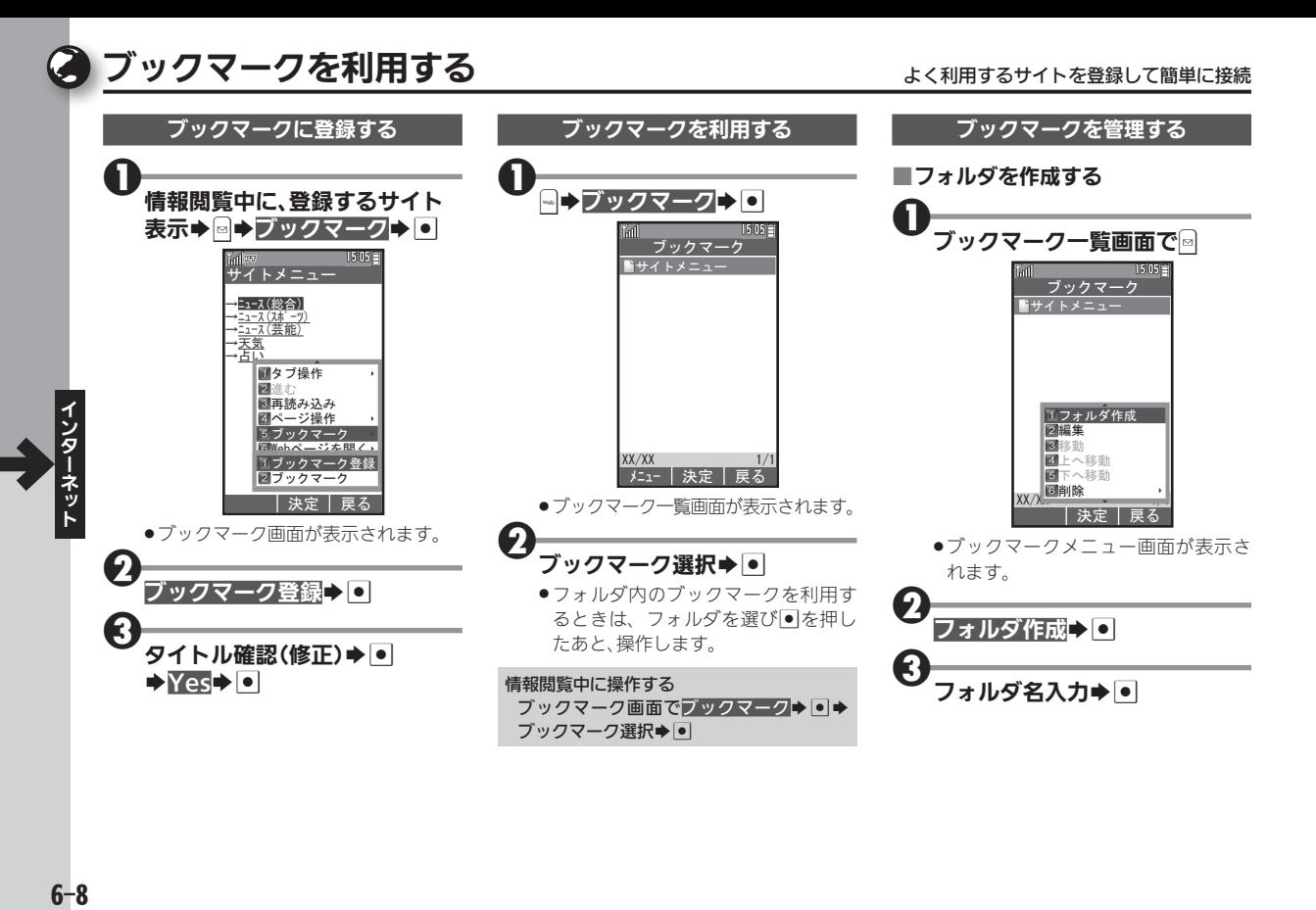

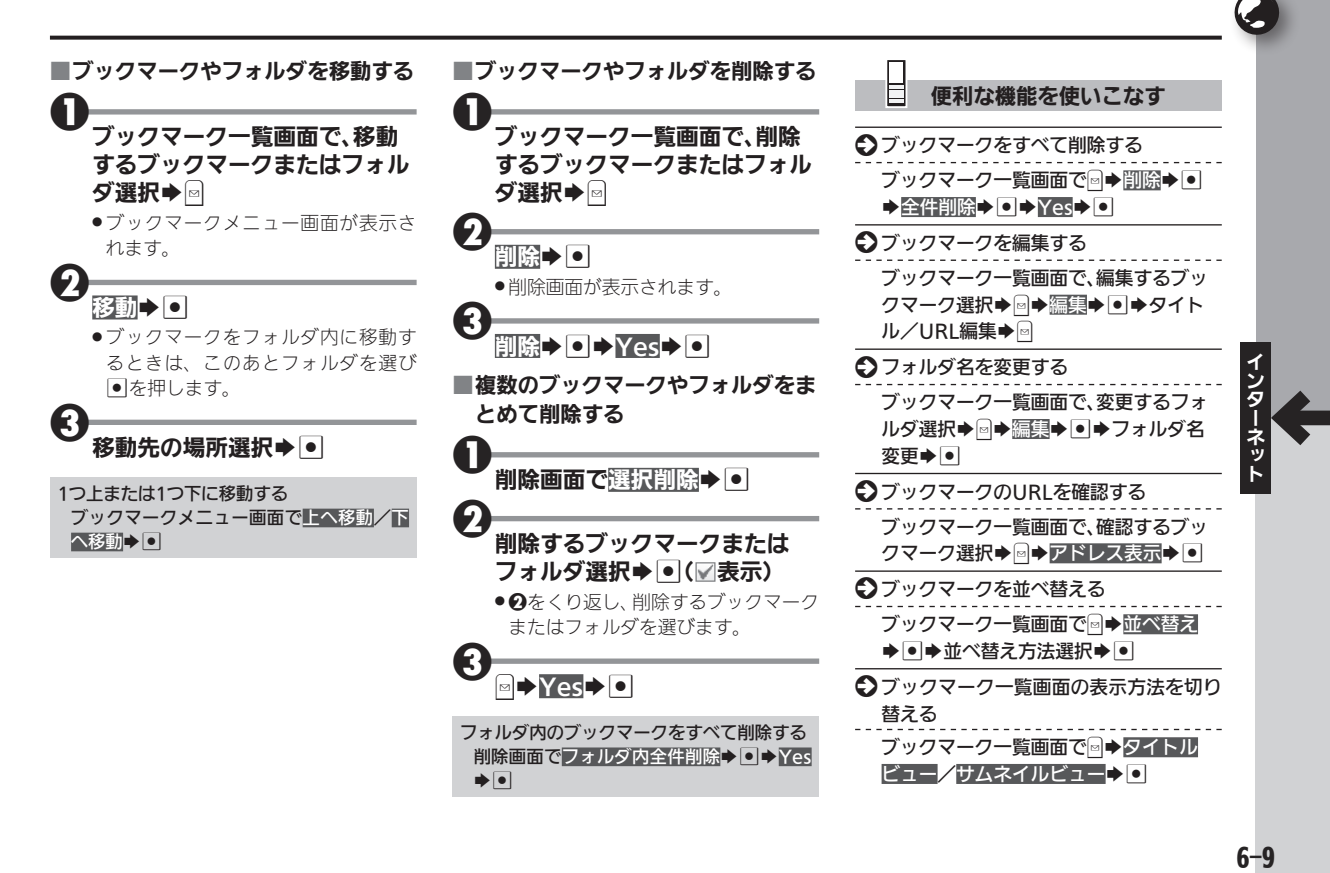

 $6-9$ 

# ●ページメモを利用する くんじょう しょうしょう しゅうしょう ページの情報を保存してあとで確認

<span id="page-9-0"></span>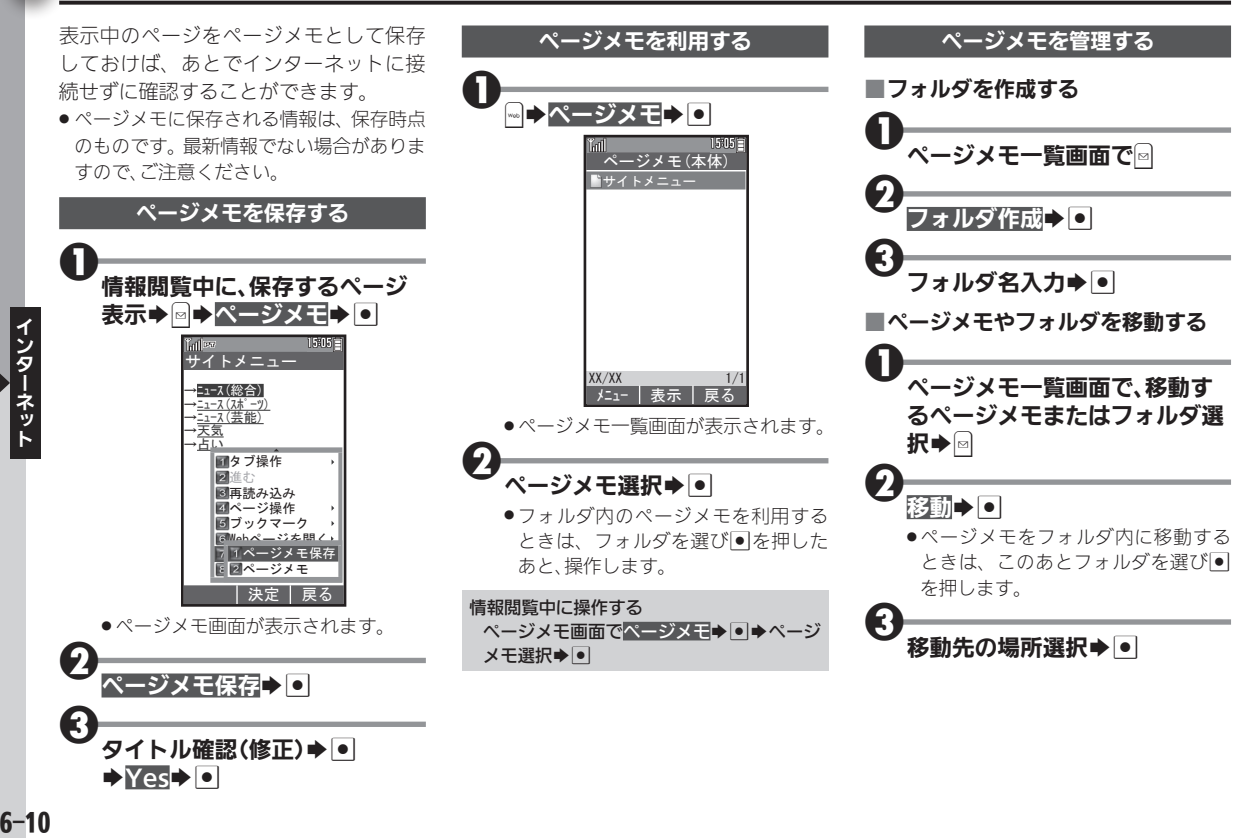

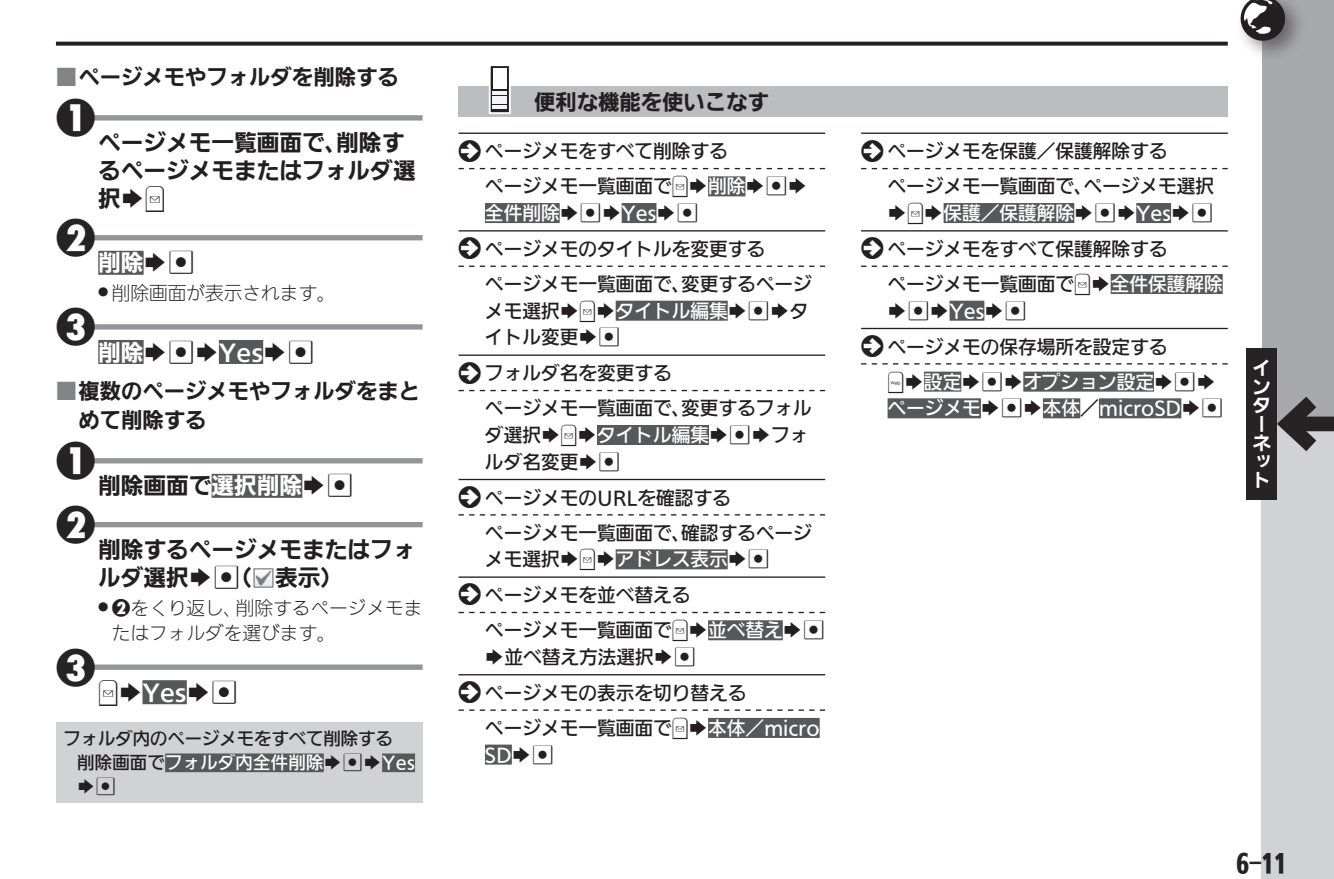

<span id="page-11-0"></span>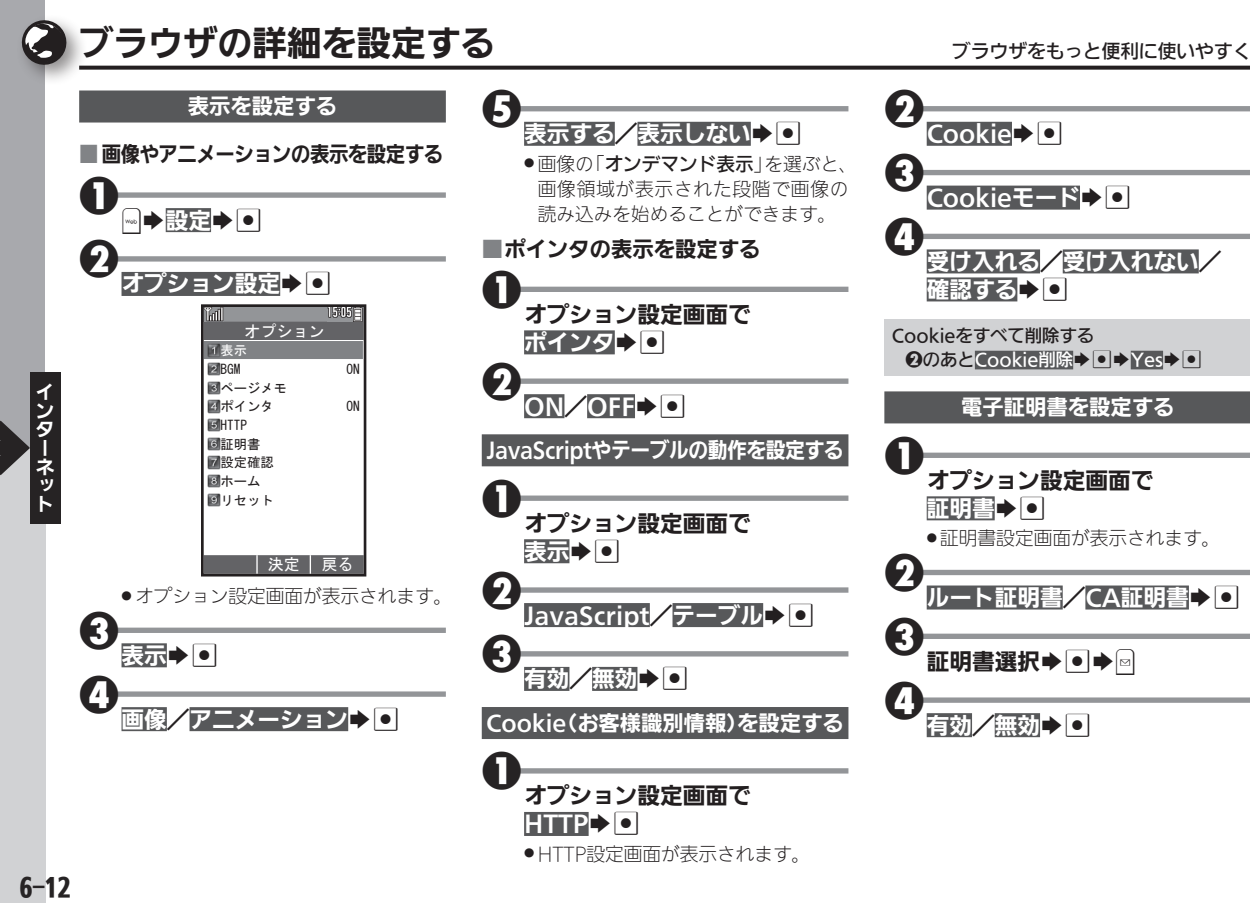

#### 便利な機能を使いこなす

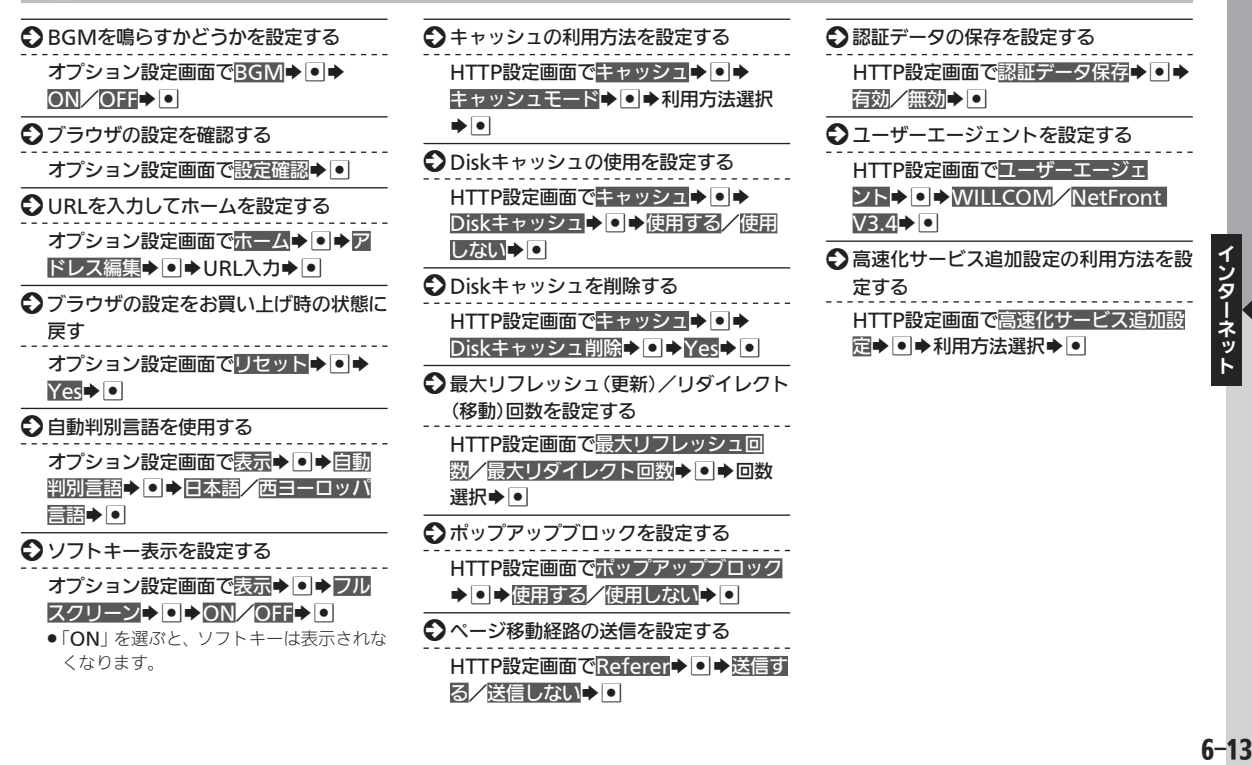

<span id="page-13-0"></span>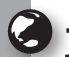

# <span id="page-13-1"></span>−般のプロバイダを利用して接続する ー ー キャップロバイダや会社のネットワークを利用して接続

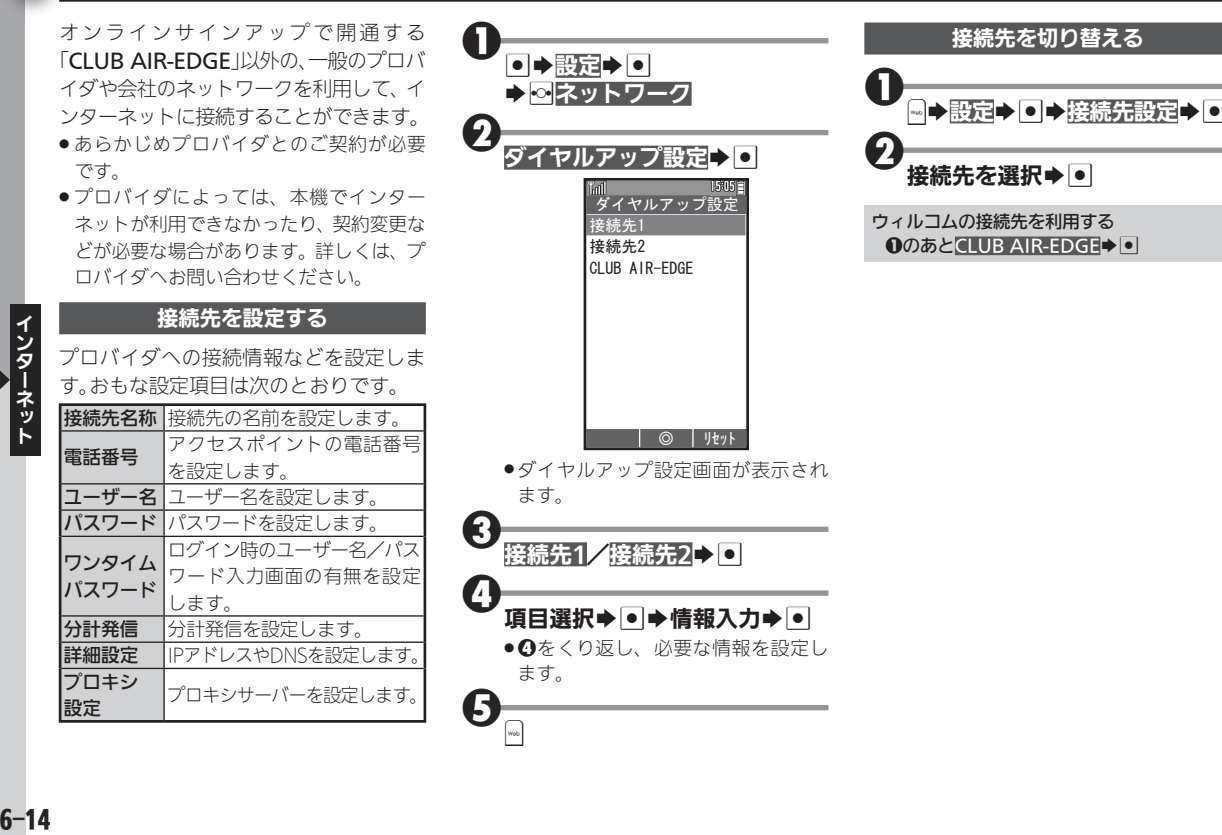

 $6 - 14$